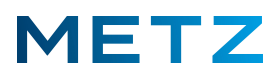

# **Kurz-Anleitung "Sendersuchlauf"**

 *Die derzeit aktuelle Software-Version für METZ-BLUE Android 9 TV-Geräte wird im Info-Menü mit dem Datum des 23. November 2020 ausgewiesen (Stand Dezember 2021). Wir empfehlen Ihnen dieses Datum der Software-Version bei dem TV-Gerät zu überprüfen und, falls erforderlich, ein Software-Update auf diese aktuelle Software-Version durchzuführen.*

**Sendersuchlauf für Satelliten-Empfang (DVB-S/S2) für Astra 19.2E**

**Die nachfolgende Beschreibung gilt für eine einfach, normale Satelliten-Anlage ohne DISEqC und ohne UniCable !**

Schalten Sie das TV-Gerät ein.

Drücken Sie die Taste **[SOURCE]** der Fernbedienung.

Am rechten Bildschirmrand öffnet sich eine senkrechte Liste mit den angegebenen Signalquellen. Die derzeit ausgewählte und aktive Signalquelle wird in blauer Schrift dargestellt und ist zusätzlich mit einem blauen Punkt gekennzeichnet.

Wählen Sie mit den Pfeiltasten RAUF A bzw. RUNTER V die gewünschte Signalquelle aus, in diesem **Fall die Signalquelle "Satellit".** 

Die Signalquelle **"Satellit"** wird dabei in blauer Schrift dargestellt.

Drücken Sie die Taste **[OK]** zur Bestätigung der Auswahl.

Die Signalquelle **"Satellit"** wird daraufhin vom TV-Gerät übernommen und gespeichert.

Drücken Sie die Taste **[MENU]** der Fernbedienung.

Am Bildschirm wird rechts unten ein **Menü** mit 5 Auswahlpunkten angezeigt.

Wählen Sie mit den Pfeiltasten RAUF ▲ bzw. RUNTER ▼ den untersten Menüpunkt "Mehr" aus. Drücken Sie die Taste **[OK]** zur Bestätigung der Auswahl.

Am Bildschirm wird das Menü **Einstellungen** geöffnet.

Der oberste Menüpunkt **"TV-Einstellung"** ist dabei bereits vor-ausgewählt und mit einem grauen Balken hinterlegt.

Drücken Sie die Taste **[OK]** zur Bestätigung der Auswahl.

Am Bildschirm wird ein weiteres Menü **Einstellungen** geöffnet.

Der oberste Menüpunkt "Bildmodus" ist dabei vor-ausgewählt und mit einem blauen Balken hinterlegt.

Drücken Sie die Pfeiltaste **RUNTER**  und wählen Sie den Menüpunkt **"Kanäle"** aus.

Der Menüpunkt **"Kanäle"** wird dabei von einem **blauen Balken** hinterlegt.

Drücken Sie die Taste **[OK]** zur Bestätigung der Auswahl.

Am Bildschirm wird das zwei-geteilte Menü **Satellit-Sucheinstellung** geöffnet.

Auf der linken Seite dieses Menüs unter der Rubrik **"Satellit"** ist auf **Platz #1** der Satellit **"Astra 19.2E"** bereits vor-ausgewählt und mit einem grauen Balken hinterlegt.

Drücken Sie die Taste **[OK]** zur Bestätigung der Auswahl.

Der Satellit **"Astra 19.2E"** wird damit ausgewählt und links mit einem weißen Haken in einem blauen Kreis markiert.

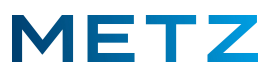

Drücken Sie die Pfeiltaste RECHTS ▶ und wechseln Sie in die rechte Seite des Menü Satellit-**Sucheinstellung** unter die Rubrik "LNB-Einstellung".

Prüfen Sie nachfolgende Einstellungen bzw. stellen Sie diese am TV-Gerät ein:

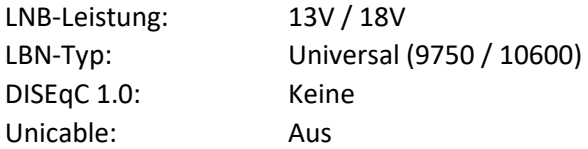

Drücken Sie die **BLAUE** Taste **[ B ] (Suchen)** der Fernbedienung.

Am Bildschirm wird das Menü **Satellit Sendersuche** geöffnet.

In diesem Menü werden 4 Menüpunkte angezeigt:

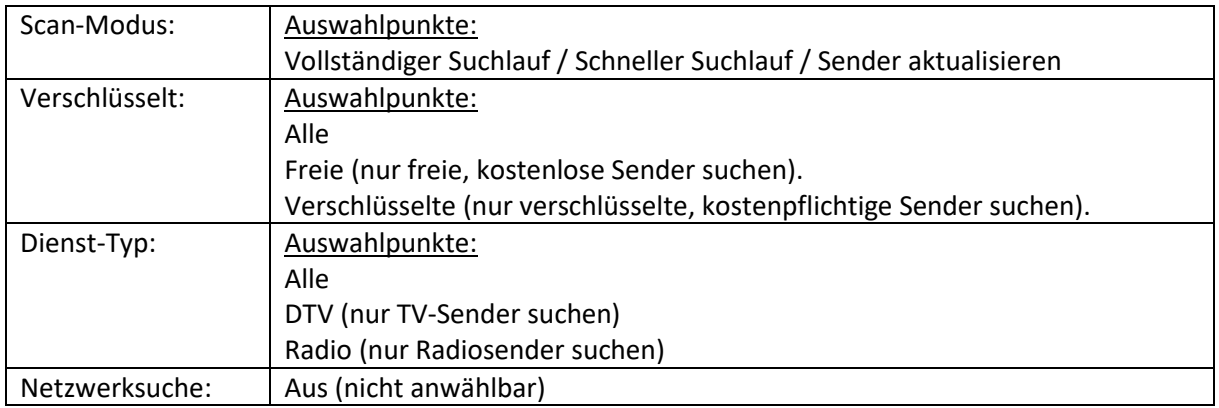

Die Einstellungen in diesem Menü nehmen Sie bitte mit den 4 Pfeiltasten **RAUF / RUNTER / RECHTS / LINKS** vor.

Drücken Sie die Taste **[OK]** um die Auswahl in diesem Menü abzuschließen.

Am Bildschirm erfolgt ein Warnhinweis: "Sendersuchlauf wird vorherige Sender entfernen".

Es werden zwei Antworten angeboten: **"Ja"** (blau markiert) und **"Nein"** (unmarkiert).

Drücken Sie die Taste **[OK]**, um die Auswahl **"Ja"** zu bestätigen und damit den Suchlauf zu starten. Der Suchlauf wird gestartet.

Der jeweils aktuelle Status des Suchlaufs wird durch eine Prozentangabe (%) und einen weißen Fortschrittsbalken angeteigt.

Nach Abschluss des Sendersuchlaufs wird das Menü **Satellit-Sucheinstellung** angezeigt.

Drücken Sie mehrmals die Taste **[EXIT]** oder die Taste **[BACK]** um das Menü zu verlassen und zum normalen TV-Programm zurückzukehren.

Wenn Sie keine Taste drücken, so verlässt das TV-Gerät nach einiger Zeit automatisch das Menü und kehrt zur Anzeige des normalen TV-Programms zurück.

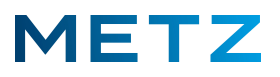

## **Sendersuchlauf für Kabel-Empfang (DVB-C)**

Schalten Sie das TV-Gerät ein.

Drücken Sie die Taste **[SOURCE]** der Fernbedienung.

Am rechten Bildschirmrand öffnet sich eine senkrechte Liste mit den angegebenen Signalquellen. Die derzeit ausgewählte und aktive Signalquelle wird in blauer Schrift dargestellt und ist zusätzlich

mit einem blauen Punkt gekennzeichnet.

Wählen Sie mit den Pfeiltasten **RAUF ▲** bzw. **RUNTER ▼** die gewünschte Signalquelle aus, in diesem **Fall die Signalquelle "Kabel".** 

Die Signalquelle "Kabel" wird dabei in blauer Schrift dargestellt.

Drücken Sie die Taste **[OK]** zur Bestätigung der Auswahl.

Die Signalquelle **"Kabel"** wird daraufhin vom TV-Gerät übernommen und gespeichert.

Drücken Sie die Taste **[MENU]** der Fernbedienung.

Am Bildschirm wird rechts unten ein **Menü** mit 5 Auswahlpunkten angezeigt.

Wählen Sie mit den Pfeiltasten RAUF A bzw. RUNTER ▼ den untersten Menüpunkt "Mehr" aus.

Drücken Sie die Taste **[OK]** zur Bestätigung der Auswahl.

Am Bildschirm wird das Menü **Einstellungen** geöffnet.

Der oberste Menüpunkt **"TV-Einstellung"** ist dabei bereits vor-ausgewählt und mit einem grauen Balken hinterlegt.

Drücken Sie die Taste **[OK]** zur Bestätigung der Auswahl.

Am Bildschirm wird ein weiteres Menü **Einstellungen** geöffnet.

Der oberste Menüpunkt "Bildmodus" ist dabei vor-ausgewählt und mit einem blauen Balken hinterlegt.

Drücken Sie die Pfeiltaste **RUNTER**  und wählen Sie den Menüpunkt **"Kanäle"** aus.

Der Menüpunkt **"Kanäle"** wird dabei von einem **blauen Balken** hinterlegt.

Drücken Sie die Taste **[OK]** zur Bestätigung der Auswahl.

Am Bildschirm wird das Menü **TV** angezeigt.

Der oberste Menüpunkt **"Tunermodus"** mit der Einstellung **"Kabel"** ist nicht anwählbar und nicht veränderbar.

Im weiteren Menü werden 2 Menüpunkte plus das Feld "SUCHEN" angezeigt:

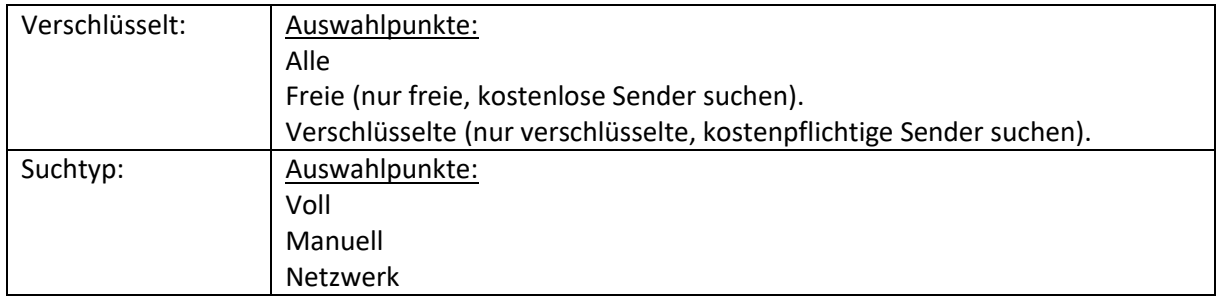

Wenn Sie kein CI+ Modul im CI-Schacht des TV-Gerätes verwenden, so wählen Sie unter dem Menüpunkt **"Verschlüsselt"** den Auswahlpunkt für **"Freie"** aus.

Für einen vollständigen Sendersuchlauf wählen Sie unter **"Suchtyp"** die Einstellung **"Voll"**.

**Drücken Sie die Pfeiltaste RUNTER ▼ und wählen Sie das Feld "SUCHEN" aus.** Das Feld **"SUCHEN"** wird dabei blau markiert. Drücken Sie die Taste **[OK]** um den Sendersuchlauf zu starten.

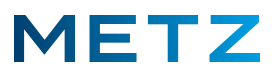

Der Sendersuchlauf wird gestartet.

Am Bildschirm wird das zugehörige Menü **Autom. Sendersuche** angezeigt.

Der jeweils aktuelle Status des Suchlaufs wird durch eine Prozentangabe (%) und einen weißen Fortschrittsbalken angeteigt.

Zusätzlich wird die Anzahl der gefundenen Sender angezeigt.

Nach dem kompletten Durchlauf bzw. nach dem Abschluss des Sendersuchlaufs schaltet das TV-Gerät auf das Menü **TV** zurück.

Drücken Sie mehrmals die Taste **[EXIT]** bzw. die Taste **[BACK]** um das Menü TV zu verlassen und zum normalen TV-Programm zurückzukehren.

Wenn Sie keine Taste drücken, so verlässt das TV-Gerät automatisch nach kurzer Zeit das Menü TV und kehrt zum normalen TV-Programm zurück.

Im Regelfall wird automatisch auf die Wiedergabe des Programmes von Programmplatz #1 geschaltet, z.B. "Das Erste HD".

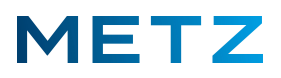

# **Sendersuchlauf für terrestrischen Antennen-Empfang (DVB-T2)**

Schalten Sie das TV-Gerät ein.

Drücken Sie die Taste **[SOURCE]** der Fernbedienung.

Am rechten Bildschirmrand öffnet sich eine senkrechte Liste mit den angegebenen Signalquellen. Die derzeit ausgewählte und aktive Signalquelle wird in blauer Schrift dargestellt und ist zusätzlich mit einem blauen Punkt gekennzeichnet.

Wählen Sie mit den Pfeiltasten **RAUF ▲** bzw. **RUNTER ▼** die gewünschte Signalquelle aus, in diesem Fall die Signalquelle **"Terrestrisch"**.

Die Signalquelle "Terrestrisch" wird dabei in blauer Schrift dargestellt.

Drücken Sie die Taste **[OK]** zur Bestätigung der Auswahl.

Die Signalquelle "Terrestrisch" wird daraufhin vom TV-Gerät übernommen und gespeichert.

 *Wenn für den terrestrischen DVB-T2 Empfang eine aktive (Zimmer-)Antenne mit Integriertem Hochfrequenz-Verstärker verwendet wird, so muss im Menü des TV-Gerätes für die Antenne die Versorgungsspannung von 5 Volt eingeschaltet bzw. aktiviert werden. Wenn keine aktive Antenne verwendet wird, z.B. bei Hausanschluss oder einer passiven (Zimmer-)Antenne muss diese 5 Volt Versorgungsspannung ausgeschaltet werden.*

#### **5 Volt Versorgungsspannung Ein- / Aus-Schalten**

Drücken Sie die Taste **[MENU]** der Fernbedienung.

Am Bildschirm wird rechts unten ein **Menü** mit 5 Auswahlpunkten angezeigt.

Wählen Sie mit den Pfeiltasten RAUF ▲ bzw. RUNTER ▼ den untersten Menüpunkt "Mehr" aus. Drücken Sie die Taste **[OK]** zur Bestätigung der Auswahl.

Am Bildschirm wird das Menü **Einstellungen** geöffnet.

Der oberste Menüpunkt **"TV-Einstellung"** ist dabei bereits vor-ausgewählt und mit einem grauen Balken hinterlegt.

Drücken Sie die Taste **[OK]** zur Bestätigung der Auswahl.

Am Bildschirm wird ein weiteres Menü **Einstellungen** geöffnet.

Der oberste Menüpunkt **"Bildmodus"** ist dabei vor-ausgewählt und mit einem blauen Balken hinterlegt.

Drücken Sie die Pfeiltaste **RUNTER ▼** und wählen Sie den Menüpunkt "5V Antennenspannung" aus. Drücken Sie die Taste **[OK]** zur Bestätigung der Auswahl.

Am Bildschirm wird das Menü **5V Antennenspannung** geöffnet.

Der oberste Menüpunkt "Aus" ist dabei vor-ausgewählt und mit einem blauen Balken markiert.

Der Punkt im Kreis, links neben **"Aus"** zeigt an, dass diese Einstellung derzeit als aktiv gespeichert ist.

 *Dies ist die Normal- bzw. die Standard-Einstellung und darf nicht verändert werden, wenn KEINE aktive (Zimmer-)Antenne angeschlossen ist !*

### **NUR wenn eine aktive (Zimmer-)Antenne mit integriertem Verstärker angeschlossen ist (-!-):**

Drücken Sie die Pfeiltaste **RUNTER ▼** und wählen Sie den Menüpunkt "Ein" aus.

Der Menüpunkt "Ein" wird dabei von einem blauen Balken hinterlegt.

Drücken Sie die Taste **[OK]** zur Bestätigung der Auswahl.

Die 5V Versorgungsspannung für die aktive Antenne wird eingeschaltet.

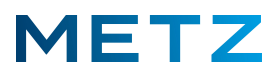

 *Falls eine passive Antenne (ohne Verstärker) oder eine Hausantenne und keine aktive Antenne angeschlossen ist, so wird eine Warnmeldung eingeblendet: "Warnung: Antenne überlastet! Bitte prüfen" mit blau markiertem Auswahlfeld "Ja". Bestätigen sie das blau markierte Feld "Ja" durch Drücken der Taste* **[OK]***.*

Die Einblendung bzw. der Warnhinweis wird wieder ausgeblendet.

Das Menü **5V Antennenspannung** wird angezeigt.

Der oberste Menüpunkt **"Aus"** ist dabei bereits vor-ausgewählt und mit einem blauen Balken hinterlegt.

Drücken Sie die Taste **[OK]** zur Bestätigung der Auswahl.

Die 5 Volt Versorgungsspannung für die aktive Antenne wird ausgeschaltet.

Drücken Sie die Taste **[BACK]** um in das Menü **Einstellungen** zurückzukehren. Der Menüpunkt **"5V Antennenspannung"** ist ausgewählt und mit einem blauen Balken hinterlegt.

Drücken Sie die Pfeiltaste **RUNTER ▼** und wählen Sie den Menüpunkt "Kanäle" aus. Der Menüpunkt **"Kanäle"** wird dabei von einem **blauen Balken** hinterlegt. Drücken Sie die Taste **[OK]** zur Bestätigung der Auswahl.

Am Bildschirm wird das Menü **TV** angezeigt.

Der oberste Menüpunkt **"Tunermodus"** mit der Einstellung **"Terrestrisch"** ist nicht anwählbar und nicht veränderbar.

Im weiteren Menü werden 2 Menüpunkte plus das Feld "SUCHEN" angezeigt:

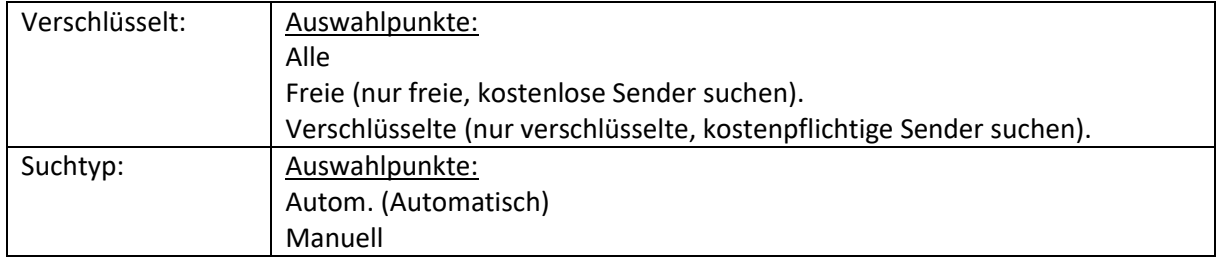

Wenn Sie kein CI+ Modul im CI-Schacht des TV-Gerätes verwenden, so wählen Sie unter dem Menüpunkt **"Verschlüsselt"** den Auswahlpunkt für **"Freie"** aus.

Für einen vollständigen Sendersuchlauf wählen Sie unter **"Suchtyp"** die Einstellung **"Autom."**.

Drücken Sie die Pfeiltaste **RUNTER**  und wählen Sie das Feld **"SUCHEN"** aus.

Das Feld **"SUCHEN"** wird dabei blau markiert.

Drücken Sie die Taste **[OK]** um den Sendersuchlauf zu starten.

Der Sendersuchlauf wird gestartet.

Am Bildschirm wird das zugehörige Menü **Autom. Sendersuche** angezeigt.

Der jeweils aktuelle Status des Suchlaufs wird durch eine Prozentangabe (%) und einen weißen

Fortschrittsbalken angeteigt.

Zusätzlich wird die Anzahl der gefundenen Sender angezeigt.

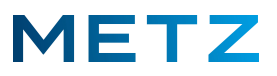

Nach dem kompletten Durchlauf bzw. nach dem Abschluss des Sendersuchlaufs schaltet das TV-Gerät auf das Menü **TV** zurück.

Drücken Sie mehrmals die Taste **[EXIT]** bzw. die Taste **[BACK]** um das Menü TV zu verlassen und zum normalen TV-Programm zurückzukehren.

Wenn Sie keine Taste drücken, so verlässt das TV-Gerät automatisch nach kurzer Zeit das Menü TV und kehrt zum normalen TV-Programm zurück.

Im Regelfall wird automatisch auf die Wiedergabe des Programmes von Programmplatz #1 geschaltet, z.B. "Das Erste HD".

Änderungen und Irrtümer vorbehalten !